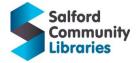

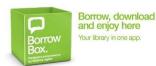

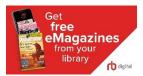

# Free E-books, E-magazines and Digital Resources for Home-Learning

Young people can: use the **BorrowBox** app to read E-books/E-audiobooks; use the **RBDigital** app to read E-Magazines and find **Digital Information Resources (Encyclopedia Britannica) in our E-Library**. If you are not a library member, ask your parent/carer to help you **join online**. **NB:** Children under 16 need permission from parents/carers and must provide carer e-mail address.

# Join Salford Community Libraries to get your membership number/PIN number

| Go to: www.salfordcommunityleisure.co.uk/libraries               | n an an an an an an an an an an an an an               | De be<br>bigtar<br>Hospitar<br>Hospitar<br>Hospitar<br>Hospitar<br>Hospitar<br>Hospitar | Solited Community                                                                                                    | idaan<br>Xeship)                            | Royter Legier<br>Adversitioner<br>Taynol Q. Al Navene •                                                                                                    |
|------------------------------------------------------------------|--------------------------------------------------------|-----------------------------------------------------------------------------------------|----------------------------------------------------------------------------------------------------|---------------------------------------------|----------------------------------------------------------------------------------------------------|
| Select: Join a Library from the drop-down menu                   | Join a Library                                         |                                                                                         | Pour + Skillers<br>Join Online                                                                                                    |                                             |                                                                                                    |
| Go to the Join online page                                       | and it's FREE<br>our Ubranes you should bring with you | to join a library, a parent or guardian must sign a <del>meno</del><br>normet use.      | Arr Sofed Brokenee for Inter-<br>product regards of and being of<br>eduction regards of and being of<br>eduction. The series of a content<br>for an analysis of a content of a content<br>product of the series product<br>Reserved. Acceptance | is space for our districted series, whereas | na indulty farmation for the local science and a chief only the logical for the stress<br>in mana, the of the outer energies to are or the neglectation to the<br>ne |
| Click to accept the terms and conditions                         |                                                        |                                                                                         |                                                                                                    |                                             |                                                                                                    |
|                                                                  |                                                        | Personal details                                                                        | nal details Address                                                                                                    |                                             |                                                                                                    |
|                                                                  |                                                        | Title:                                                                                  | ~                                                                                                    | * Address line 1:                           |                                                                                                    |
| Fill out the form with your details and a carer's e-mail address |                                                        | * Surname:                                                                              |                                                                                                    | Address line 2:<br>Address line 3:          |                                                                                                    |
| The out the form with your details and a carefy sic main         | ii uuui C33                                            | * Date of birth: do                                                                     | 5/mm/yyyy                                                                                                    | * City/Town:                                |                                                                                                    |
|                                                                  |                                                        |                                                                                         |                                                                                                    | * County:                                   |                                                                                                    |
|                                                                  |                                                        |                                                                                         |                                                                                                    | Postcode:                                   |                                                                                                    |
|                                                                  |                                                        | Login details                                                                           |                                                                                                    | Contact details                             |                                                                                                    |
| Choose your own PIN number (it must be 4 numbers)                |                                                        |                                                                                         | oothstown Library 👻                                                                                                    |                                             | mended that you provide your email address and                                                                                                    |
| choose your own in a namber (it must be 4 nambers                | <i>y</i>                                               | PINE                                                                                    | **<br>PN must be å dialst long                                                                                                    | contact number so the                       | Ibrary can contact you                                                                                                    |
|                                                                  |                                                        | Confirm Pilk                                                                            | Prix must be 4 digits long                                                                                                    | * Email address:                            | Enter your email address to receive reminden before items are due.                                                                                                   |
|                                                                  |                                                        |                                                                                         |                                                                                                    | Mobile phone:                               |                                                                                                    |
|                                                                  |                                                        |                                                                                         |                                                                                                    | Home phone:                                 | Please enter your number with no species and include area code.                                                                                                    |
| Tick the <b>Chare details</b> how                                |                                                        |                                                                                         |                                                                                                    |                                             | Allow library to send marketing material to you                                                                                                    |
| Tick the Share details box                                       |                                                        |                                                                                         |                                                                                                    |                                             | Select this option if you would like to receive the latest information about events at the library.                                                                  |
|                                                                  |                                                        | Share details                                                                           |                                                                                                    |                                             |                                                                                                    |
|                                                                  |                                                        |                                                                                         | outside this network without my consent.                                                                                                    | e library network. I understa               | and my details will not be disclosed to organisations                                                                                                    |
|                                                                  |                                                        | Note                                                                                    | e. You must agree to share your details in order to join online.                                                                                                    |                                             | L                                                                                                    |

#### Click Continue

On the next screen you will see your membership number (it's called your: temporary borrower ID). Write this down and keep it safe. Don't write down your PIN. If you forget your PIN you can re-set it later.

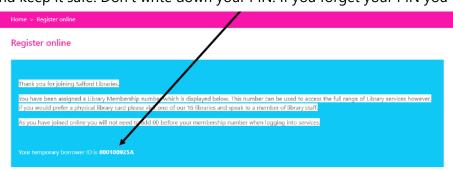

# You have joined the Library! It's as easy as that!

**Get Good Grades for homework and coursework**: Now you have a library number and a PIN you can use our <u>E-Library of Digital Information Resources</u> to research information for homework tasks and get top grades for coursework! Use <u>Encyclopedia Britannica Online</u> (for ages 5-10yrs. and 11-18 yrs.) for reliable information and help with referencing your sources (*Referencing your sources* means showing where your information came from and making sure that you are not using "fake news". There are other resources that you can log into with your library number and PIN.

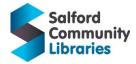

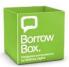

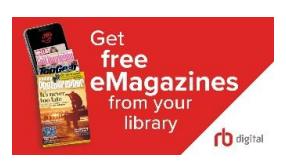

#### Use **BorrowBox** to find and reserve free E-books and E-audiobooks

- **BorrowBox** is on the Apple App Store, Google Play and Amazon Fire.
- Download E-books and E-audiobooks, for free, 24 hours a day, 7 days a week, wherever you are.
- You can borrow or reserve 6 E-books and 6 E-audiobooks at once, for up to 3 weeks.
- After 3 weeks, an E-book/E-audiobook "*expires*" and is automatically removed from your device.
- If you haven't finished reading or listening, you can renew the book (if no one else has reserved it).
- You need an internet connection to search for items, borrow books or download E-books.
- Once you have downloaded an E-book/E-audiobook, you can read/listen offline.

To use **BorrowBox**, log in with your library number and PIN number. -

### How do I know my library number and PIN number?

- If you joined online, you got a Borrower ID and chose your own PIN.
- If you have a library card, look near the barcode for your library number.
- If you've forgotten your PIN, click Forgot Your Password? and Reset your password.

# How do I start to use **BorrowBox** on my phone/tablet?

- Open the **BorrowBox** app. Type SAL in the **Library** box. Select **Salford Community Libraries**.
- Log-in with your library number/PIN. Click Sign In. Read: Terms and Conditions and Agree.
- To find books: Select E-books/E-audiobooks (at the top). Select Children/Young Adult.
- Choose whether to browse: Featured/New Releases/All Releases etc.
- Some books are available immediately. Select the book. Select **Borrow**. Download and read!
- Some books aren't available for a while. Select **Reserve** to join the queue for a book. Books often become available sooner than the date shown when searching so it's worth doing this!

# Use <u>RBdigital</u> to read free E-magazines

- **<u>RBdigital</u>** is on the Apple App Store, Google Play and Amazon Fire.
- Read E-magazines, for free, 24 hours a day, 7 days a week, wherever you are.
- You can borrow as many E-magazines as you want. You can read **b**ack copies (old E-magazines) too.
- You need an internet connection to search and download magazines.
- Keep magazines as long as you want. You can read downloaded magazines offline.

To use **<u>RBdigital</u>**, search for the RBdigital app. Download/open the app.

- Choose Country: **United Kingdom**. Choose Library: Search for **Salford**.
- Enter your library number/personal info. Read/accept the terms. Register.
- Use the options to browse/search the magazines. To read a title Select **Checkout**.
- You can choose whether to read the magazine online or download it, then read it offline.
- Checked out magazines can be found in the **My Account** section.

**Top Tip #1**: Save your library number in the app for easy and quick access.

**Top Tip #2**: Set the app to automatically download new issues as soon as they are available.

**Top Tip #3**: The text and background is customisable and the app contains a text reader.

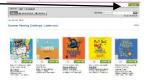

Get free eMagazines

library

rb digital

Solferd Community Libraries